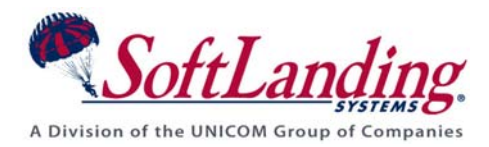

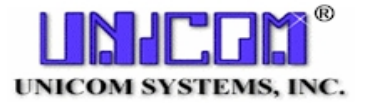

# *Supplement #38*

### 84 Elm Street • Peterborough, NH 03458 USA

TEL (010)1-603-924-8818 • FAX (010)1-603-924-6348

Website: http://www.softlanding.com Email: techsupport@softlanding.com

### **DISTRIBUTING CHANGES TO CD OR TAPE**

This document describes how to distribute your software changes on CD, using TURNOVER® for iSeries v100.

### **DISTRIBUTING TO CD**

TURNOVER® for iSeries v100 supports two methods for distributing changes that you'll write to a CD.

- 1) **Save file method**.You can setup a TURNOVER® for iSeries v100 distribution to a save file, which you then write to a CD. To do this:
	- a) Go to the Maintain system definitions (Main Menu option **11**, option **1**).
	- b) Either create a new system (**F6**) or find the definition to be used.
	- c) Go into Distribution Defaults for the system definition (option **9**).
	- d) Enter a local directory entry in the '*Target user id and address*'.
	- e) Go to the Distribution defaults of the level of the Application where the distribution is to be done.
	- f) Add the system to the distribution list (option **1**).
	- g) Create and run the form to be distributed.
	- h) Use **WRKNETF** to find out the name of the file.
	- i) Create a SAVF with the same name as the net file.
	- j) Run command **RCVNETF** with the Fromfile as the netfile, the To file/Library as the save file/Library that you created.

**Note:** The network file will be sent to the user specified in the system definition. The user receiving the file must have the authority to do so.

This will render a save file containing everything that is needed for distribution.

- k) Make a CD from that save file. (There are many ways to do this; choose the way that works best for you.)
- l) Do the following, either manually or using a **LODRUN** program:
	- i) Restore the save file from the CD into the SOFTTURN library.
	- ii) Add SOFTTURN to the library list, and
	- iii) Call program TURCKNRF, passing it the name of the save file as the single parameter. For example:

#### **CALL TURCKNRF PARM('Thhmmssjjj')**

2) **Deploy/400 form package method**. Using Deploy/400, you can group a set of forms into a "package," which you can then write to a CD. Then, you would use the unlicensed version of Deploy/400 $^1$  $^1$  on your remote computer to install the form package there.

 $\overline{a}$ 

<span id="page-1-0"></span><sup>&</sup>lt;sup>1</sup> The unlicensed version of the Deploy/400 product is provided with TURNOVER® for iSeries v100; you can install Deploy/400 installer on your TURNOVER® for iSeries v100 product CD. For more information, see the "*Preparing to Download and Apply TURNOVER® for iSeries v100 Fixes and Quarterly Updates*" topic in *Chapter 5: Additional Installation Topics* of *the Getting Started with TURNOVER® for iSeries v100* guide.

<sup>© 2005-2010</sup> UNICOM Systems, Inc. Version 100 Page 2

## **DISTRIBUTING TO TAPE**

Using TURNOVER<sup>®</sup> for iSeries v100, you can distribute one or more forms to tape. To handle multiple distributions to tape, TURNOVER® for iSeries v100 performs the following steps:

- 1. Creates the temporary library T*hhmmssjjj* (where *hhmmss* is the time and *jjj* is the last three characters of the distribution job number). This library holds the objects that need to be included on the distribution.
- 2. Creates a save file that has the same name as the distribution library.
- 3. Saves the distribution library to the save file.
- 4. Creates a data area named TURNWORK in the QTEMP library. The data area contains the name of the save file.
- 5. Saves the data area, then the save file, on tape (this occurs after you select a tape distribution method).

### **USING LODRUN TO RECEIVE TAPE DISTRIBUTIONS**

The **LODRUN** program automates the tape receive process, enabling you to receive forms on the remote computer.

#### **UNICOM Systems, Inc. Recommends**

You must have TURNOVER<sup>®</sup> for iSeries v100 initialize the tape for the first form you distribute to it. (You do not need to re-initialize the tape for subsequent distributions.) This puts a **LODRUN** program on the tape to handle the receive process for all distributions that are stored on that same tape. To initialize the tape, respond with **Y** to the *Do you wish to initialize Tape on device device? (Y/N*) message. (Use **N** for subsequent forms you distribute to the tape.) Additional messages ask you for the tape's volume ID and density. This information is available in the upper right corner of the *Display Tape Volume Information* panel. (Use the **DSPTAP** command to display this panel.)

Truly yours,

Technical Support Staff